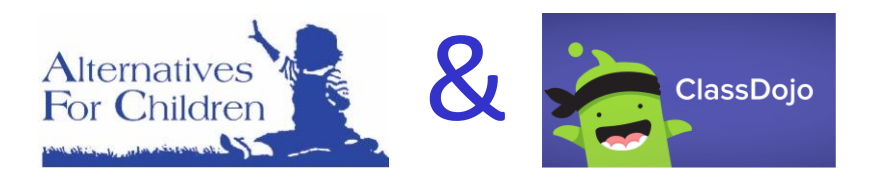

## **Dear Families,**

Alternatives For Children teachers and therapists will be using an **online platform** called **Class Dojo** to connect with you and your child. This will be one of the ways **teachers** will be providing materials to support the **Educational/Classroom** component of your **child's IEP**. **Therapists** will use this platform as a way to share **therapeutic support materials** for you to use with your child.

### **First the WHY . . .**

In these unprecedented circumstances, Alternatives For Children is as committed as ever to working with you, your child, and your school district to deliver the quality programming you have come to know.

### **Next the WHAT . . .**

- **Teachers** will provide a list of **suggested activities for the week** for you to choose from to reinforce the Creative Curriculum study and student goals.
	- $\checkmark$  Interactive Play activities
	- $\checkmark$  Hands-on Exploration activities
	- $\checkmark$  Literacy Activities & Book suggestions
	- $\checkmark$  Songs & Music activities
	- $\checkmark$  Arts & Crafts Fine Motor Skills activities
	- $\checkmark$  Physical Activity Gross Motor Play activities
- **Therapists** will use this platform as a way to share **therapeutic support materials** for you to use with your child.

#### **Now the HOW . . .**

- Your **child's teacher/therapist** will send you an **email invitation** to join their class on **Class Dojo**.
- Follow the **directions** in the **Class Dojo invitation**.
	- $\checkmark$  Click on the link in your email invite
	- $\checkmark$  Click on the "I'm \_\_\_\_\_'s Parent" button
	- $\checkmark$  Enter your first and last name, email address, and create a password before clicking "Sign Up"
- **Class Dojo** will enable **two-way communication** between teachers, therapists and parents. **Parents** will be able to:
	- $\checkmark$  send photos
	- $\checkmark$  upload videos of children's responses
	- $\checkmark$  pictures of their child's work

You're invited to join your child's class on ClassDojo

Join Miss R's class to see photos and important updates about Cameron.

Click on this special link to join your class:

https://classdojo.com/EGEL7QA3P

As with anything **NEW** and **UNKNOWN** there will be **learning curve** and a **period of adjustment** for teachers, therapists and families as we move forward with distance learning**.** 

**We think we'll all get the hang of Class Dojo rather quickly!**

**If you experience any TECHNICAL DIFFICULTIES with Class Dojo please email our HELP DESK** 

[afctraining@alternativesforchildren.org](mailto:afctraining@alternativesforchildren.org)

in the **SUBJECT** line of the email **TYPE** school location (AQ DH ES SH), teacher name, student first name, first letter of last name THANK YOU!

## You may want to take some time NOW to tour through Class Dojo **JUST DON'T SET UP AN ACCOUNT – WAIT for the teacher or therapist invite**! You can find information here<https://www.classdojo.com/>

## **INTRO TO CLASS DOJO FOR PARENTS**

## **Some helpful links for FAQs**

In what internet browsers can I open Class Dojo? <https://classdojo.zendesk.com/hc/en-us/articles/202816825-Compatible-Browsers-and-Devices-for-ClassDojo>

How do I create a parent account for Class Dojo? <https://classdojo.zendesk.com/hc/en-us/articles/205417305-Create-a-Parent-Account#web>

Translate Class Story posts in Class Dojo into 36 different languages! <https://classdojo.zendesk.com/hc/en-us/articles/205189853-How-to-Translate-Class-and-School-Story-Posts#web>

Takes you to the Full Website on using Class Dojo <https://classdojo.zendesk.com/hc/en-us/categories/200185365-For-parents#id-0>

What if parents have more than one child that attends our school?

Parents will receive two separate invites for each of their children. Once both are accepted, they will be able to toggle between their children on their Parent Account. Posts from both child's teacher and therapists will appear under their stories section

# **Welcome to Class Dojo via Alternatives For Children!**

**This is what you will see when you log into Class Dojo. If you have two students, you can toggle between them under "All Stories". On the right, you will see story postings from each therapist and teacher your child works with. By clicking messages, you will be able to contact your child's teacher and therapists.** 

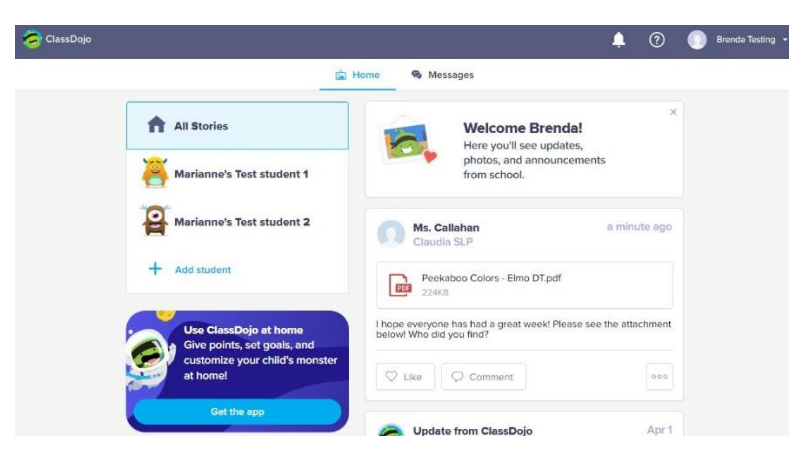

**If you see a post that says "Name of Child's Portfolio" that means your child DIRECTLY received materials or an assignment. Items in their portfolio will only be accessed be YOU and their teacher or therapist. You can comment below these items and only their teacher or therapist will see.** 

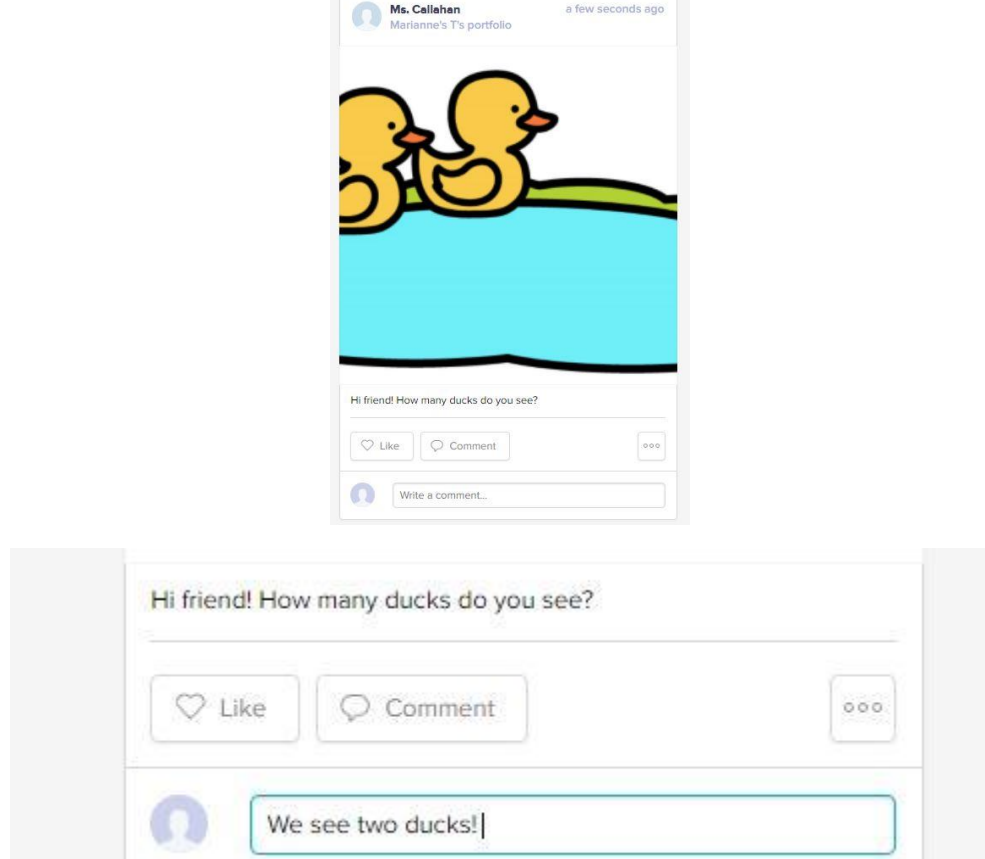

**Should you see a post without your children's name under it, this is a public post that each child in the class received. If you comment on this, each parent will see your name and your message.**

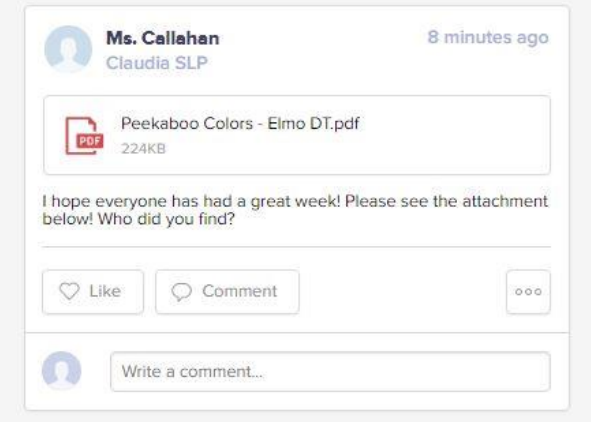

## **PARENT VIEW LANGUAGE**

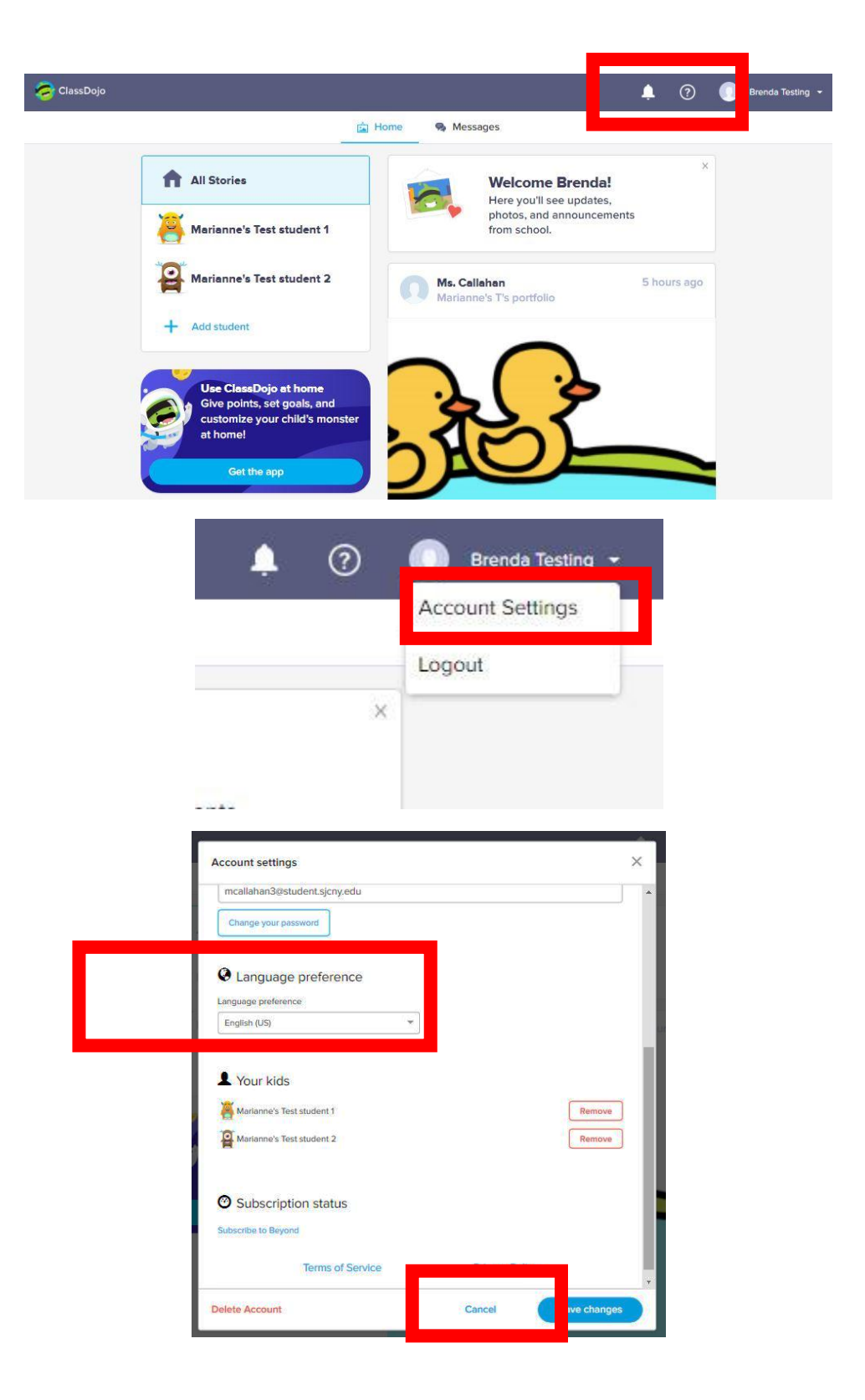